## **UNIVERSITY OF ILLINOIS SYSTEM**

### Copying Banner Purchase Orders for Renewal Orders

This guide provides step-by-step procedures for copying a purchase order (PO) to a new requisition (REQ) for processing into a new PO. If this process is not followed, requisitions submitted for annual orders may be invalid and may need to be cancelled and re-submitted.

Some important things to remember during this process are:

#### **Transaction Date – Renewal orders must have a 01-JUL-20XX transaction date or later, where** *XX = the upcoming fiscal year*.

- $\triangleright$  If the order will be used for the entire year, make the delivery date 30-JUN-20XX. The delivery date must not be any earlier than 01-JUL-20XX.
- **Document text – Do not delete** the original Document Text which appears from the copied PO. It will serve as document history.
	- $\checkmark$  Update any outdated information to the current information.
	- $\checkmark$  DO NOT delete, overwrite, or rearrange information.
	- $\checkmark$  DO NOT enter text on blank lines or lines with clause numbers in them.
	- $\checkmark$  If any new information is needed, scroll all the way to the bottom of the text and enter it there. The buyer will place it in the appropriate place within the document text when they create the Purchase Order.
	- $\checkmark$  Include the departmental contact person along with a complete phone number including area code, fax number, and email address.
	- $\checkmark$  Review order type (Regular/Standing). If you would like to change the order type, request your preference in Document Text.
- $\triangleright$  Follow the commodity description procedures, by deleting the generic commodity code description and typing an actual description of the item being ordered.
- **Verify the vendor ID is still accurate and has not changed**.
- **Review pricing** on the order to ensure prices have not changed or make changes accordingly.
- Review your FOAPAL information. If you are using **STATE FUNDS**, make sure you remove the prior FY Fund number and use the new FY state fund in your FOAPAL. **Please check all FOAPAL segments for accuracy**.
- Review estimated annual expenditures so you can provide an accurate estimate of new FY expenditures. Purchasing will review prior FY expenditures for renewal purchase orders and may contact the department and adjust the encumbrance accordingly.

A requisition that is less than the small purchase limit but greater than or equal to \$10,000 must include documentation demonstrating competition from multiple vendors. See [7.2 Purchase of Goods and Services](https://www.obfs.uillinois.edu/bfpp/section-7-purchasing/section-7-2) in the Business and Financial Policies and Procedures manual for additional information.

The **Copy** feature lets you copy data from a completed-posted-approved purchase order or a canceled or closed purchase order to create a new requisition document.

In order to capture the most complete data, always copy the purchase order. This data will include all of the original requisition information as well as the buyers' special statements. **Do not copy the original requisition**.

#### UNIVERSITY OF ILLINOIS SYSTEM I die <u>dis</u>

The steps below show how to copy an existing purchase order to create a new requisition for a renewal order.

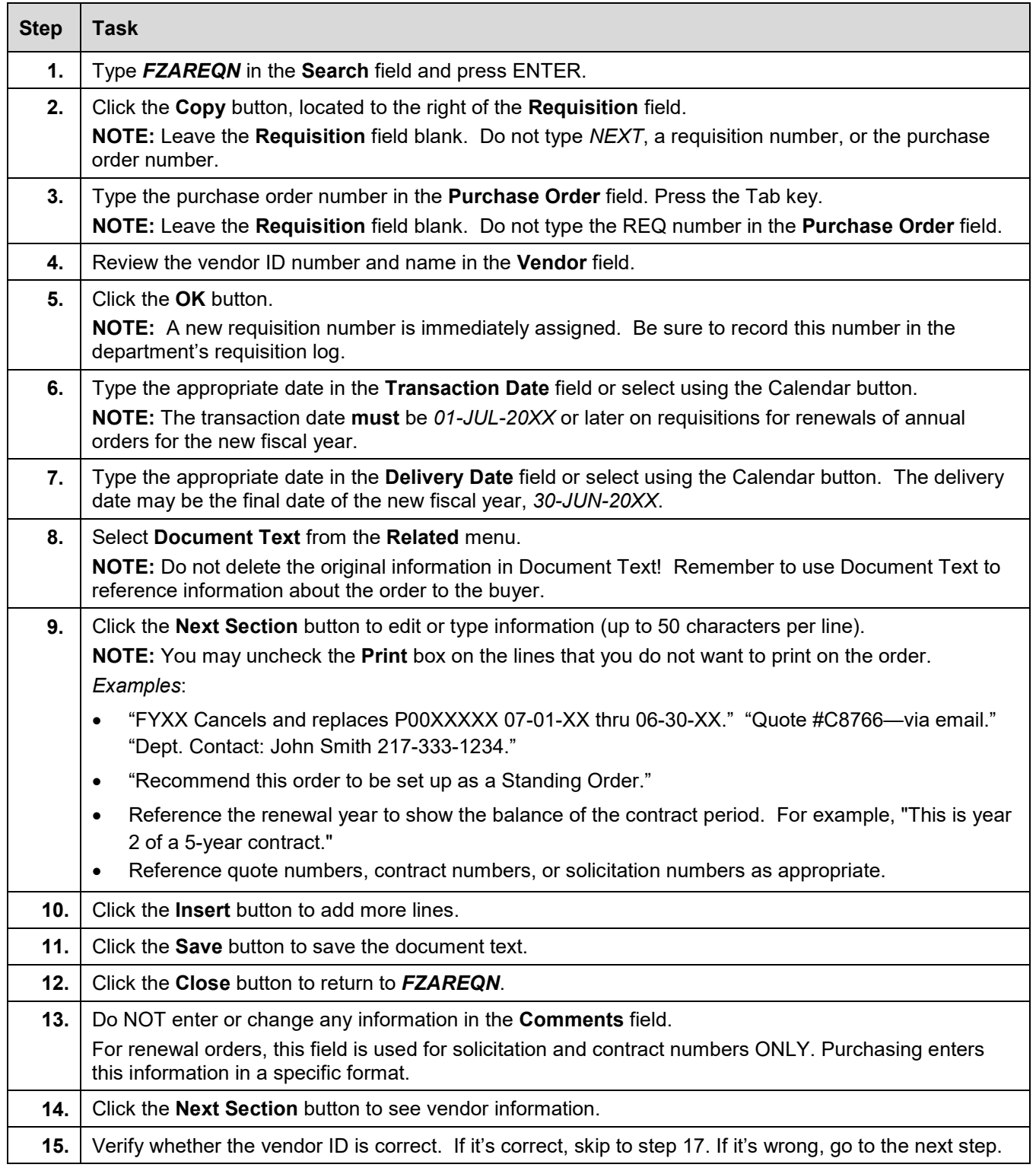

# I **C**  $\triangle$  UNIVERSITY OF ILLINOIS SYSTEM

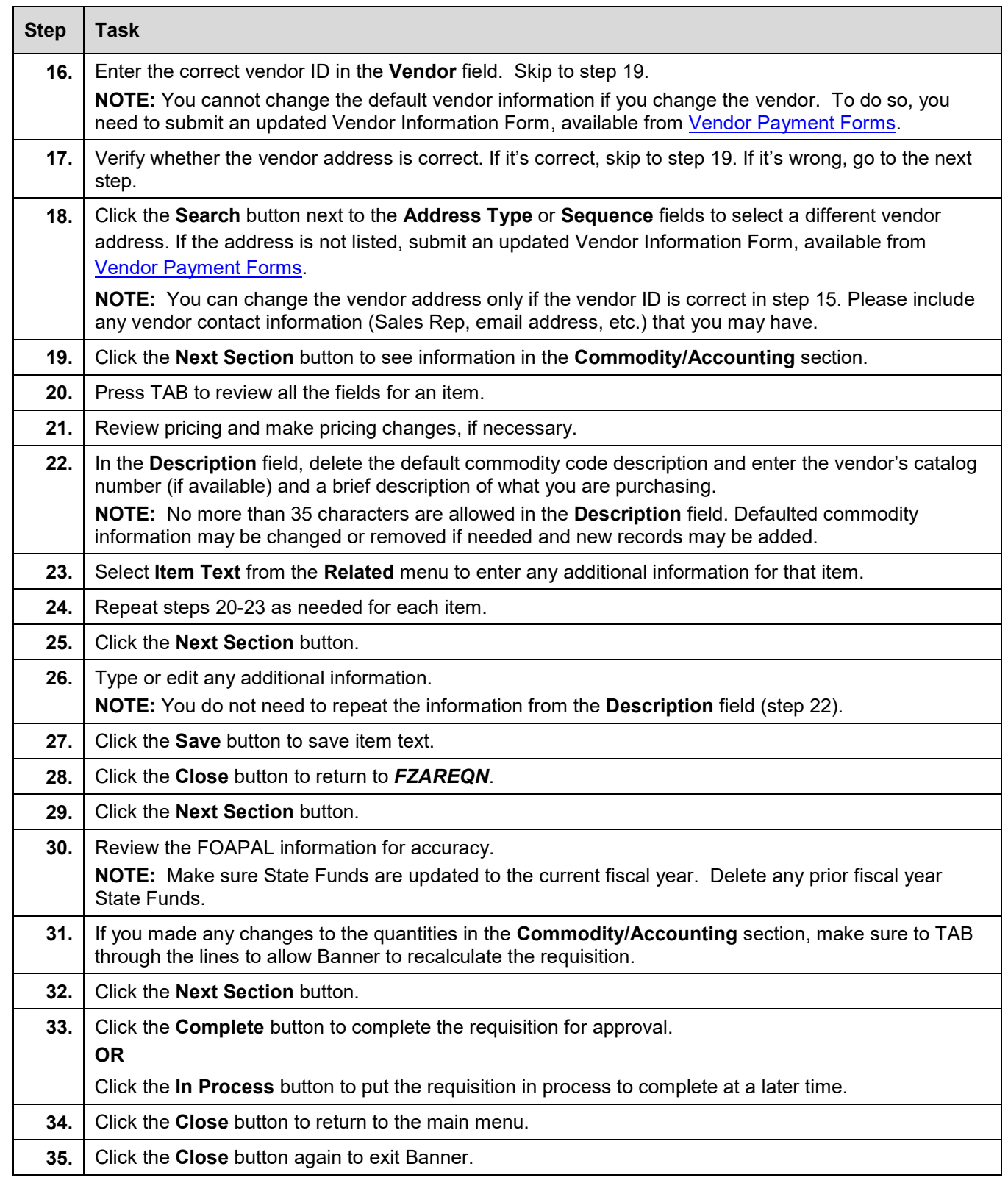